# 議事録への自動アノテーションによる 議論理解支援

## 高橋 勲† 石戸谷 顕太朗† 大平 茂輝†† 長尾 確†

企業のプロジェクトや大学の研究室では,日々の活動の進捗報告やアイデアの ブラッシュアップなどを目的としたミーティングが定期的に行われる.そこで は,ミーティング参加者が蓄積してきたアイデアや活動のログを記した資料を基 に議論が行われ,その要約が議事録として残される.その活動ログには,議論で 触れられたが議事録に残されなかった情報や,ミーティング後に議論内容を整理 した情報が存在するが,その内容は議事録に含まれず,時間が経つと忘れさられ る.そのため,議事録の閲覧のみで議論内容を正確に振り返ることができず,議 論で得られた知見を基に日々の活動を行うことに支障をきたす. そこで本研究では,ミーティング参加者の活動ログを引用して作成した議事録

に対して,引用元のログの詳細な内容がアノテーションとして付与され,議事録 と同時に閲覧できるシステムを実現した.これにより,議論内容の詳細な想起お よび理解が促進される.

## **Support of Discussion Understanding Based on Automatic Annotation to Meeting Minutes**

Isao Takahashi† Kentaro Ishitoya† Shigeki Ohira†† Katashi Nagao†

In group activities such as project works in companies or laboratories in universities, meetings for daily activity report or idea brush up are held regularly. Participants of the meeting discuss based on their own activity records, summarize the results of the discussion, and create a meeting minute. Some details of ideas and discussion processes in the meetings may be included in participants' personal memos. However, whole contents of these information are not included in the minutes. It might be very difficult for the participants to remember details of discussions only by reading the minutes. Additionally, personal activity logs are very useful to remember the discussions in detail. In this paper, we present a system that associates the personal logs with the minutes, creates minute annotations, and enables the users to view the minutes and annotations synchronously. Our developed system facilitates the users understanding the discussions deeply.

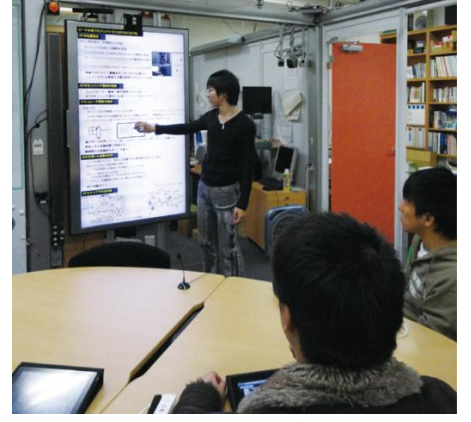

図 1 iSticky と TimeMachineBoard を利用したミーティング風景

## **1.** はじめに

企業や大学の研究室では,あるプロジェクトやテーマについて新たなアイデアを創 出し,それを成果へと昇華させる知識活動が日々行われている.この知識活動を個々 人の活動や作業を中心に捉えると,その活動の中で,メモ (覚書) を書くことは個 人の思考を顕在化する最も一般的な行為である.また,個人での活動においてそのア イデアに関連する画像を収集したり,アイデアを視覚的に表現するために手書きで図 を描く.これらのコンテンツは,日々の活動の進捗報告アイデア出しやそのブラッシ ュアップを目的としたプロジェクトのミーティングの場で議論のきっかけとなる資料 として提示され,その情報を基に会議参加者と議論を行う.そして,話し合われた内 容から得られた知見に基づいて,自らの仕事や研究を遂行していく.

我々はこれまで,このような個人の知識活動と短いスパンで行われる小規模で定期 的に行われるミーティングを共に支援するためのシステムとして,知識活動支援シス テム Continuous Thinking Support システム(以下、本システム)の研究・開発を行って きた[1]. 本システムでは、日々の活動内容やアイデアを記したメモや画像、手描き図 を iSticky と呼ばれるタブレット端末上で動作するアプリケーションで簡単に記録・整 理し,それをカジュアルミーティング支援システム TimeMachineBoard[2] (以下, TMB) に提示して議論を行い(図1). その議論内容として得られる議事録(以下, ボードコ

 $\overline{a}$ 

<sup>†</sup> 名古屋大学 大学院情報科学研究科

Graduate School of Information Science, Nagoya University †† 名古屋大学 情報基盤センター

Information Technology Center, Nagoya University

ンテンツ)の情報を部分的にメモに引用することができる仕組みを提案している.

個人の活動とミーティングを相互補完的に進めるためには,日々の活動ログを容易 にミーティングに提示できることはもちろん,ミーティングで得られた知見を個人の 活動ログに取り込み,その内容やその知見を得るに至った議論の過程を適宜思い返し 理解を深めながら,日々の活動を行っていく必要がある.

しかし,ミーティングの議事録は,議題となる内容とそこで起こった議論の結論の みを書き記した要約であるため,個人がその議題を提出するに至った背景情報や議論 の結論に至るまでの過程といった,議論のプロセスを理解するために有用な情報を含 んでいない.これらの情報は各個人の活動ログやミーティング中にとったメモに含ま れているが,それらの情報をミーティング中に議事録に追記することは参加者への負 担が大きく、また議事録としての情報量が不必要に大きくなってしまう. 海谷ら[3] の研究によれば,書記が会議中に議事録を書き起こすだけでは議題の 20%以上が記録 されず議事録から抜け落ちてしまうと述べており,議論中に議論の詳細な過程を整理 することは困難である.

そこで我々は,ミーティングの資料であるメモから議事録であるボードコンテンツ への文章の引用関係を利用し,メモに含まれる議論の対象になった内容の前提情報や 議論の詳細な過程を,議事録へのアノテーションとしてミーティング後に利用可能に し,議事録とアノテーションを同時に閲覧できる仕組みを実現した.これにより,ミ ーティング内で行われた議論内容の理解促進を目指す.

### **2.** 知識活動支援システム **Continuous Thinking Support** システム

個人の知識活動を支援する研究について,我々は議論を中心とする知識活動のプロ セス(議論からタスクが生まれ、それを遂行するまでの過程)を統括的に支援する DRIP システムの研究・開発を行ってきた[4].DRIP システムは,プロジェクト報告や研究室 の全体ゼミといった会議と,個人の日々の活動からなる知識活動を対象としており,1 プロセスが終了するのに1ヶ月程度を想定している. 本研究における本システムは, 前述の DRIP システムが対象とするプロセスよりも短い,個人の日々の活動とその活 動についての報告・議論を行うプロジェクトミーティングからなるプロセスを対象と しており,これは1プロセスあたり数日から1週間程度を想定している.

本システムは,コンテンツ作成アプリケーションの iSticky,作成したコンテンツを 保存・管理するコンテンツサーバー,小規模なミーティングを支援するシステム TMB から成る.図 2 に示すように,本システムは iSticky およびコンテンツサーバーによっ て日々の活動の記録・整理を行い,そのコンテンツを TMB によるミーティングで用い, 議論内容を iSticky にフィードバックするという形で、知識活動プロセスを支援する.

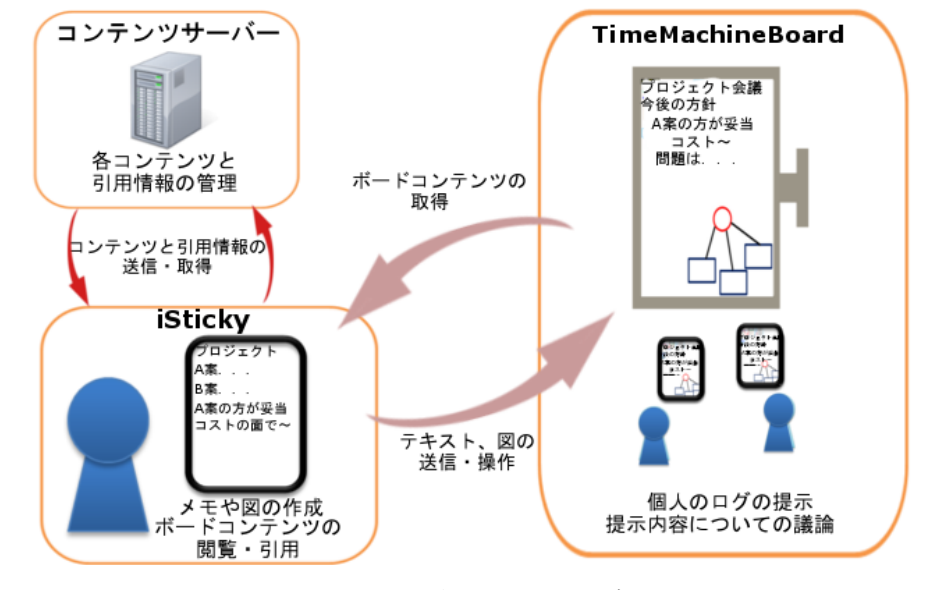

図 2 本システムの構成

以下に、本システムを構成する3つのシステムについて述べる.

#### **2.1 iSticky**

iSticky は日々の活動の記録および整理を支援するアプリケーションである. iSticky は可搬性や取り回しの容易さを考慮し,タブレットデバイスに実装されている.iSticky では,手軽に日々の活動記録をメモに書き出したり,画像を取り込んで編集したり, 手描き図を作成することができる.システム利用者は,日々の知識活動の記録を iSticky に蓄積していく.また,これらの蓄積したログは,TMB と連携することでミーティン グの際に提示する資料として用いることができる.この連携についての機能について は 2.3 節で述べる.

#### **2.2** コンテンツサーバー

コンテンツサーバーは,iSticky で作成したメモや画像・手描き図といったコンテン ツをネットワーク上で保存・管理するためのデータベースサーバーである.

iSticky で作成したコンテンツは,コンテンツサーバーへとアップロードすることが でき,そのコンテンツはアカウントごとに管理される.そのため,複数の iSticky デバ イスを利用していても,同一アカウントであれば全く同じコンテンツを利用すること ができる.また,コンテンツは Web 上からもアップロードすることができ,その際は iSticky で同期処理を行うことで, PC から iSticky ヘコンテンツの転送を行うことがで きる.

また,コンテンツサーバーではアップロードしたコンテンツの共有設定を行うこと ができ、あるユーザのコンテンツを他のユーザが利用することができる. 共有設定が なされたコンテンツについては,同期処理の際に iSticky に共有コンテンツとして転送 される.

以上に加え,3 章で述べるコンテンツ間の部分引用関係やアノテーションの情報を 保存・管理する機能を有している.

#### **2.3 TimeMachineBoard** (**TMB**)

TMB は,少人数によるミーティングにフォーカスした会議支援システムで,大型デ ィスプレイを情報的に拡張されたホワイトボードとして利用する. ボードには、現在 の議論内容を参加者全員が共有し理解しながら議論を進めるために,テキストや画像, 手描き図といった要素(以下,ボード要素)を入力・表示することができる. 本システ ムにおいては,このボード要素を入力・編集・操作するために iSticky を用いる.iSticky にはボードの現在の内容を再現し操作可能にする機能があり,その機能を通して,作 成したコンテンツを入力し,指による操作でボード要素の移動や拡大縮小,ソフトキ ーボードによるテキスト入力や編集を行いながら議論を進めていく.TMB では,議論 の過程で提示されたボード要素とその操作過程の情報をミーティングの記録とする. この記録をボードコンテンツと呼び、ミーティング終了時に iSticky に転送し、そのボ ードコンテンツの閲覧およびメモへの引用を行うことができる.この引用によって, 複数人での議論という共有作業を,個々人の活動に適切にフィードバックさせること ができる.また,ボードコンテンツからメモに引用した内容を後のミーティングで提 示することで,引用元のボードコンテンツと引用先のボードコンテンツ同士が関連付 けされる.

ホワイトボードの書き込みに基づいて TODOなどを定義し日常業務を支援する研究 に Tivoli[5]があるが,TODO・文書と議論が関連付けられておらず,日常業務中に会 議の議論内容を素早く参照するのが困難という問題がある .また,Fertig らの Lifestreams[6]や Gemmell らの MyLifeBits[7]のように,人間の行動にかかわるコンテン ツをすべて記録し,それに基づいて追体験したり,記憶の想起を促したりするライフ ログに関する研究は過去にも存在するが,引用のようなコンテンツの作成時における 行動に基づいてコンテンツ間の関連情報を取得するものは少ない.

日々の活動とミーティングの間の関連付けについて,本橋らはミーティングシナプ スと呼ばれる会議支援システムを提案している[8].そこでは,日常業務中に作成した 文書と議論中にホワイトボードに書き込まれた内容を時間的・空間的・論理的近傍性 を利用して関連性を推論しているため,文書の作成者や議論参加者の意図に沿わない 関連付けがなされる可能性がある.

これらの従来研究に対して本システムでは,引用という,人間による明示的な関連 付けを記録することで,日々の活動の中で生まれる知識活動ログとミーティングによ って生まれる議事録の関連情報を正確に取得し,コンテンツ間のつながりを意識しな がら日々の活動を進めていくことを可能にしている.

次章では,ミーティングへの活動ログの提示とミーティング記録の活動ログへの引用 という流れの中で,メモの部分要素とボードコンテンツのボード要素の引用関係を取 得する仕組みについて述べる.

### **3.** メモとボードコンテンツの部分引用関係の記録

本システムでは,メモの文章を改行コードによって区切り,その区切られた各行の テキストをメモの最小単位として扱っており、この最小単位を行テキストと呼ぶ.ま た,ボードコンテンツは,提示された各ボード要素が最小単位となっている.これら 2 種類のコンテンツの間における部分引用関係は、行テキストとボード要素というコ ンテンツ内要素同士の直接的な引用関係によって規定される.本システムでは,コン テンツ内要素を引用する際,要素をグルーピングすることで適切な引用関係を記録す る仕組みを実現した.

#### **3.1** コンテンツ内要素のグルーピング

グループは,各コンテンツの要素の集合であり,そこに含まれる各要素同士が意味 的に関係していることを示す. 図 3 に, コンテンツとグループ, 要素を示す. グルー プには,その中に含まれる要素の情報と,グループ自身がどのコンテンツに属してい るかの情報が含まれる.通常,引用はあるコンテンツの一部分を,別のコンテンツの 一部分として挿入するため、引用元の部分と引用先の部分の関係は一対一である. 本 システムでは,コンテンツ内の要素をグループとしてまとめ,そのグループを引用す ることで 1 つのコンテンツ内の複数部分を 1 つの意味的なまとまりとして引用するこ とができる.そのため,2 つのコンテンツ間に存在する複数の部分引用関係同士の間 の意味的な関係を取得することができる.

次項で,コンテンツ間の引用の流れの中でグループがどのように生成され,引用に 用いられるかを述べる.

#### **3.2** グルーピングを用いた引用

本システムを用いたコンテンツの引用は,履歴という引用する情報を格納するリス トを介して行う.引用の大まかな流れとしては,まず引用元コンテンツの閲覧画面で, 引用したい部分を選択し履歴に格納する.その後,引用したい先のコンテンツの閲覧 画面で履歴のリストから引用したい部分を選択し,引用先コンテンツに挿入する.こ のとき,引用元コンテンツの要素と引用先コンテンツの要素の間に引用関係を設定す る.引用部分の履歴への格納および履歴からの挿入の詳細な手法はコンテンツの種類

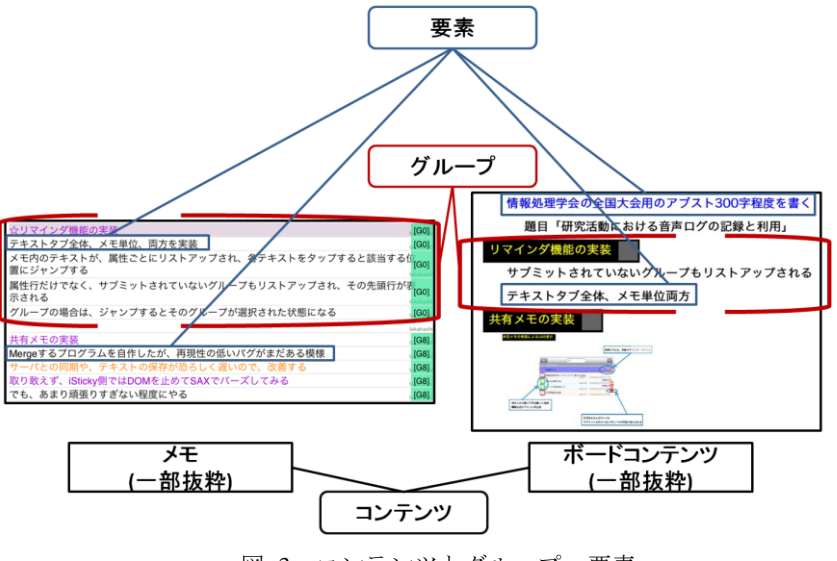

図 3 コンテンツとグループ, 要素

により異なるため,ここでは特にメモからの引用と,ボードコンテンツへの引用手法 について述べる.

メモから引用する際は,図 4 に示したメモの閲覧インタフェース上で引用したい行 テキストを1つ以上選択することで、選択した行テキストがグルーピングされ、その グループが履歴に格納される.このとき,履歴に格納される情報は,行テキストの情 報,引用元のグループ情報である.

履歴に格納した行テキストのグループをボードコンテンツへ引用するためには、ボ ードの閲覧インタフェース上で,図 5 に示すリストから引用したいテキストを選択す る.その際,図 6 に示したテキストの整形インタフェースが表示され,引用したいテ キストからキーワードを抽出したり,複数のボード要素に分割することができる. そ して、ボードコンテンツへ引用すると、分割されたボード要素を含むグループが生成 される.

このとき,引用元の行テキストからなるグループと,引用先のボード要素からなる グループの間に設定された引用関係を,メモとボードコンテンツの部分引用関係とし て記録する.

このように,グループ間の引用関係を記録することで,それらのグループに含まれ る 複 数 の 要 素 同 士 の 引 用 関 係 を 間 接 的 に 記 録 す る こ と が で き る .

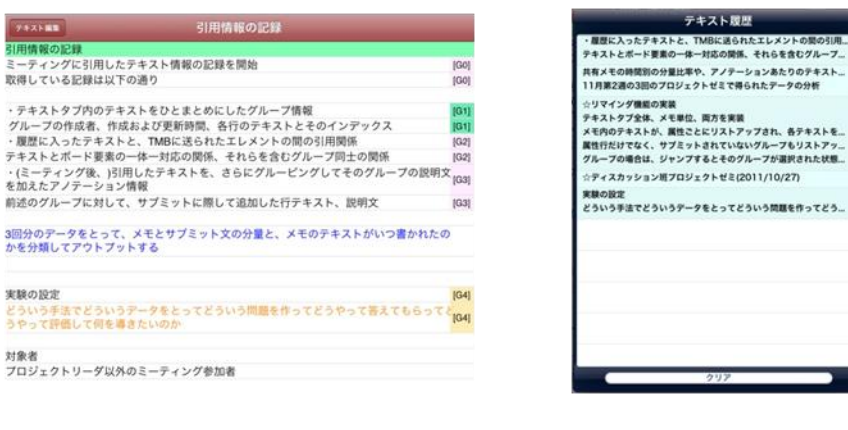

図 4 iSticky のメモ閲覧インタフェース 図 5 履歴のリスト表示

## **4.** ボードコンテンツへの自動アノテーションによる議論理解支援

加藤らは,議論中に電子ホワイトボードに記入された内容の間にリンク付けを行う ことで,ミーティング後に議論の思考プロセスを振り返りやすくするシステムを提案 している[9].その中で加藤らは,ミーティングの数日後に議論の思考プロセスを振り 返る実験を行い,リンク情報の有無によって詳細な思考プロセスを想起できると述べ て い る . 過 去 の 議 論 の 内 容 を 現 在 の 議 論 に 引 用 す る 仕 組 み は 本 シ ス テ ム の TimeMachineBoard と類似しているが,本システムでは議論と議論の間に存在する個人 の活動を記録して引用の文脈の中に含めることで,より詳細な思考プロセスを記録し ている.

本章では,前章で述べたメモとボードコンテンツ間の部分引用関係の記録を基に, メモの内容がミーティング後にアノテーションとしてボードコンテンツに自動的に付 与される仕組みと,ボードコンテンツとアノテーションの同時閲覧による議論理解支 援について述べる.

#### **4.1** ボードコンテンツへのアノテーション

引用に利用されたメモの行テキストには,グルーピングされたことを示すマークが, 図4に示す閲覧インタフェースの右側面に付与される. このマークは、同じ数字が記 述されている行テキストが同一のグループに属していることを示す.iSticky では,引 用によってグルーピングされた行テキストと,議論内容を整理して書き記した行テキ

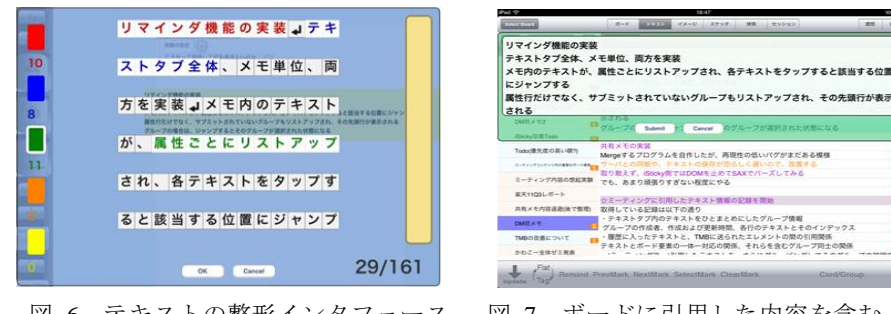

図 6 テキストの整形インタフェース 図 7 ボードに引用した内容を含む メモの編集画面

ストを 1 つのグループとして再度グルーピングして共有すると,その内容が引用先の ボードコンテンツのボード要素にアノテーションとして付与される.これにより,引 用時に削ってしまった内容や,議論の詳細な内容を,ボードコンテンツに関連付ける ことができる.

ボードに引用した内容を含むグループの再編集は,その補助メニューから行うこと ができる.その際,そのグループに追加したい行テキストがある場合は,それらの行 テキストをグループに追加することができる.

補助メニューを選択すると,図 7 に示すようなボードに引用した内容を含むメモを 編集する画面が表示される.編集画面には,選択したグループに含まれる行テキスト の内容が予め入力されている.システム利用者は,必要に応じてこのテキスト内容に 追加・編集を行い,議論後に共有する内容を推敲する.この際,関連するボード要素 の情報は引用情報によって指定されているため、対象を選択する必要はない.

このようにして作成されたメモ内容は,ボードコンテンツへのアノテーションとし て機能する.この情報は,コンテンツ間の部分引用関係と共にコンテンツサーバーで 保存・管理を行い,iSticky および TimeMachineBoard からアクセスできるようになっ ている.

以上のように,本システムは,個人の活動とミーティングのプロセスによって生ま れるコンテンツやコンテンツ間の関係をすべてネットワーク上に集約し,再利用可能 な形で管理する環境を実現している.

#### **4.2** ボードコンテンツとアノテーションの同時閲覧

本システムでは,日常活動の中で過去のミーティングの内容を振り返り,現在の作 業にフィードバックすることを目的として,iSticky の機能として図 8 に示すようなボ ードコンテンツの閲覧・検索インタフェースを開発している.このインタフェースで

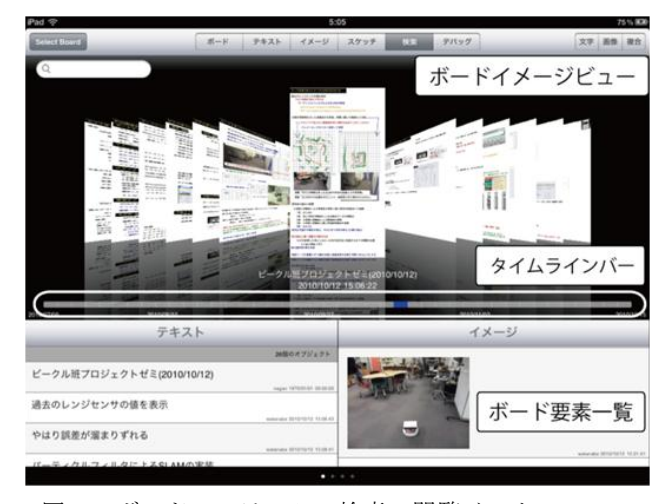

図 8 ボードコンテンツの検索・閲覧インタフェース

は,過去のボードコンテンツを閲覧し,必要に応じてボードコンテンツに含まれるボ ード要素をメモに引用することができる.ボードコンテンツの検索は,ボード要素に 含まれるテキスト内容を用いた全文検索や参加者の情報を用いた絞り込みなどによっ て行うことができる.

このインタフェースでは,画面上部にボードコンテンツのサムネイルを時系列順に 表示し,その下のタイムラインバーを操作して素早く任意の日時のボードコンテンツ を探すことができる.画面下部には,選択したボードコンテンツに含まれるボード要 素や参加者,ミーティング時間などの情報がリスト表示されており,ここから引用し たいテキストを選択する.また,ボードコンテンツは必要に応じて図 9 のように拡大 表示を行うことができる.

本研究では,この閲覧・検索インタフェース上で,個人のメモの共有に基づいて自 動的に付与されたアノテーションを閲覧する機能を実現した.

閲覧・検索インタフェースでボードコンテンツを選択したとき,コンテンツサーバ ーからそのボードコンテンツに付与されているアノテーション情報がダウンロードさ れ. iSticky に保存される. そして、記録されたアノテーション情報は画面下部のリス トビューで閲覧することができる.図 9 に示すボードコンテンツの拡大表示画面では, リストアップされているアノテーションを選択すると,そのアノテーション対象のボ ード要素がハイライト表示される.また,ボードコンテンツのイメージ上でボード要 素を選択すると,そのボード要素に付与されたアノテーションがスクロールされ表示

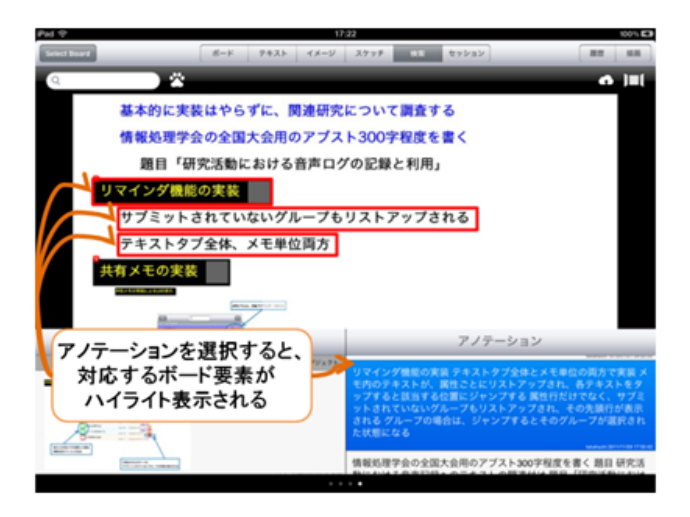

図 9 ボードコンテンツの拡大表示画面

される.これにより,ボードコンテンツ内のボード要素とアノテーションの関係を視 覚的に理解することができる.

先に挙げた加藤らのシステムでは、議論の過程すべてを1つのホワイトボードに記 録しているため,議論が白熱して情報量が大きくなった際,後で振り返るときに可読 性が下がってしまう.それに対して本システムでは,ボードコンテンツとアノテーシ ョンを別々の情報として記録しているため,ボードコンテンツの可読性を損なわずに, 詳細な情報を必要に応じて閲覧することができる.

この仕組みを用いて、ボードコンテンツというミーティングの要約と、アノテーシ ョンに含まれる個人の活動記録および議論過程を同時に閲覧することで,詳細な議論 内容の理解を促進することができる.

### **5.** まとめと今後の課題

本論文では,会議に用いられる資料として個人の知識活動を記録したメモを対象と し,そのメモの内容と会議の議事録の間に存在する部分引用関係を利用した自動アノ テーションの仕組みについて述べた.また,その仕組みを利用して議論内容の理解を 支援するシステムについて説明した.

今後の課題としては,本システムを用いて議事録に付与されたアノテーションが, 議論内容の詳細な理解に必要な情報として十分であることや,この同時閲覧手法によ って理解が促進されるかどうかを検証することが挙げられる.また,そのためにも本 システムの継続的な運用によるデータの蓄積と評価が必要である.

## 参考文献

- 1) 高橋勲, 石戸谷顕太朗, 大平茂輝, 長尾確, 個人の知識活動支援のためのテキストコンテン ツの効率的な関連検索, 情報処理学会第 73 回全国大会,pp301-603 (2011)
- 2) Ishitoya, K. and Ohira, S. and Nagao, K.: Acquisition of Contextual Information among Meetings and its Application to Meeting Recollection Support, International Conference on Knowledge Discovery and Information Retrieval 2011 (2011)
- 3) 海谷治彦. 対面式会議を支援する計算機システムの評価実験. 電気情報通信学会論文誌. vol.J79-D-I. no.6. pp.341-352 (1996)
- 4) 土田貴裕, 大平茂輝, 長尾確, 対面式会議コンテンツの作成と議論中におけるメタデー タの可視化, 情報処理学会論文誌 特集「インタラクションの基盤技術,デザインおよび応 用」, Vol.51, No.2, pp.404-416, (2010)
- 5) Moran, Thomas P. and van Melle, William : Tivoli: Integrating Structured Domain Objects into a Freeform Whiteboard Environment, CHI '00: Extended Abstracts on Human Factors in Computing Systems,ACM, pp.20-21 (2000)
- 6) Fertig, S. and Freeman, E. and Gelernter, D.. Lifestreams: An Alternative to the Desktop Metaphor. Proc. ACM SIGCHI Conference on Human Factors in Computing Systems (CHI '96). pp.410-411 (1996)
- 7) Gemmell, J. and Bell, G. and Lueder, R. and Drucker, S. and Wong, C.. MyLifeBits: Fulfilling the Memex Vision. Proc. 10th ACM International Conference on Multimedia (MULTIMEDIA '02). pp.235-238 ( 2002)
- 8) Motohashi, Y., Sakagami, H. and Naito, K.: Consideration of Reusability of Meeting Contents Information with Meeting Support System., IPSJ SIG Notes, Vol.2009,No.4, pp.1-6 (2009).
- 9) 加藤圭吾,小林智也,西本一志,書き込み内容のリンク機能を有するホワイトボードを用 いた思考プロセスの振り返り支援,インタラクション 2011 論文集,情報処理学会シンポジ ウムシリーズ,2011,3,pp.207-210 (2011) .